#### Überblick für Partner

## Aktivieren und Managen von Asset Recovery Services in TechDirect

Mit Asset Recovery Services von Dell Technologies können Legacy-IT-Geräte auf sichere und verantwortungsvolle Weise stillgelegt werden. Sie können wiederverkauft, recycelt oder zum Leasen von IT-Geräten beliebiger Marken zurückgegeben werden. Nun können unsere Kunden und Partner den gesamten Prozess online über unser zentrales Portal TechDirect managen, sodass sie von überall aus die Kontrolle über ihre Bestände behalten.

- Anfordern einer Wertermittlung
- Planen von Services
- Verfolgen von Beständen
- Überwachen des Fortschritts
- Managen von Zahlungen

Im Folgenden werden die Schritte für Asset Recovery Services in TechDirect beschrieben, ausgeführt im Auftrag eines Kunden.

Um mit dem Managen der PC-Flotte Ihrer Kunden beginnen zu können, müssen Sie zunächst eine Verbindung zu TechDirect herstellen und Asset Recovery Services aktivieren.

Erstellen eines neuen Kontos oder Nutzung eines vorhandenen Kontos in

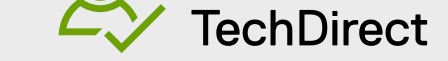

Gehen Sie zu [TechDirect.Dell.com](https://tdm.dell.com/portal) und bestätigen Sie, dass Sie im Auftrag des Kunden tätig sind.

### Aktivieren und Managen in TechDirect

© 2022 Dell Inc. oder deren Tochtergesellschaften.

**1**

**SCHRITT**

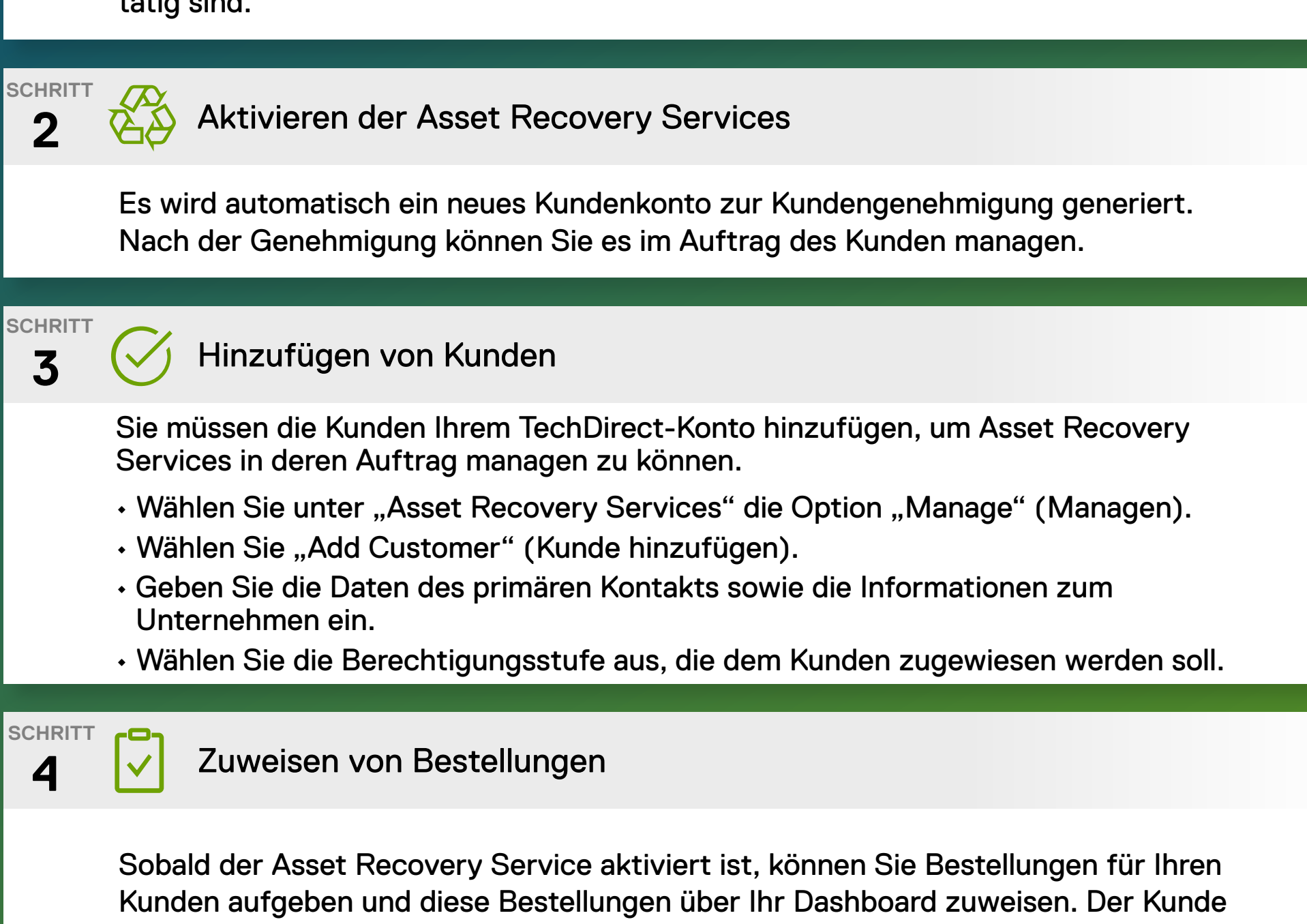

erhält eine E-Mail mit Anweisungen zur Anmeldung, damit er seine bearbeitete

Bestellung je nach Berechtigungsstufe anzeigen oder managen kann.

**Weitere Informationen finden Sie im** [Knowledge-Center](https://www.delltechnologies.com/resources/en-us/auth/services/deployment/deployment-services-for-client-solutions/asset-recovery-services.htm#tab0=5) **und** [Partnerportal](https://www.dell.com/Identity/global/Login/a1e7fd82-03de-4731-8899-878cb868b8fa?c=us&l=en&redirecturl=https%253A%252F%252Fwww.delltechnologies.com%252Foaks%252Fsales%252Fsaml%252FSSO&feir=1) **sowie auf der**  [Website zu den Asset Recovery Services](https://www.dell.com/en-us/dt/services/deployment-services/asset-recovery-services.htm)**.**

**Weitere Informationen finden Sie im** [Handbuch für die ersten Schritte](https://www.delltechnologies.com/asset/en-us/services/deployment/educational-training/getting-started-asset-recovery-services-with-techdirect.pdf.external
) **und im**  [Benutzerhandbuch](https://dl.dell.com/content/manual18161345-techdirect-for-asset-recovery-services-user-s-guide.pdf?language=en-us&ps=true)**.** 

#### **ZUERST MUSS IHR KUNDE SEINE ASSET RECOVERY SERVICES-BESTELLUNG BEIM ZUSTÄNDIGEN VERTRIEBSTEAM ODER PARTNER AUFGEBEN.**

Sobald die Asset Recovery Services-Bestellung aufgegeben wurde, erstellt Dell Technologies ein TechDirect-Konto (oder fügt den Service einem vorhandenen Konto hinzu). Dazu wird die E-Mail-Adresse verwendet, die bei der Erteilung der Bestellung angegeben wurde. Dell Technologies sendet dann eine E-Mail, damit die Registrierung abgeschlossen und die Bedingungen akzeptiert werden können. Nach Abschluss der Registrierung können Sie sich bei TechDirect anmelden und mit dem Management der Asset Recovery Services beginnen.

# So beginnen Sie mit der Verwendung von Asset Recovery Services

## Flexible Optionen für das Kundenmanagement

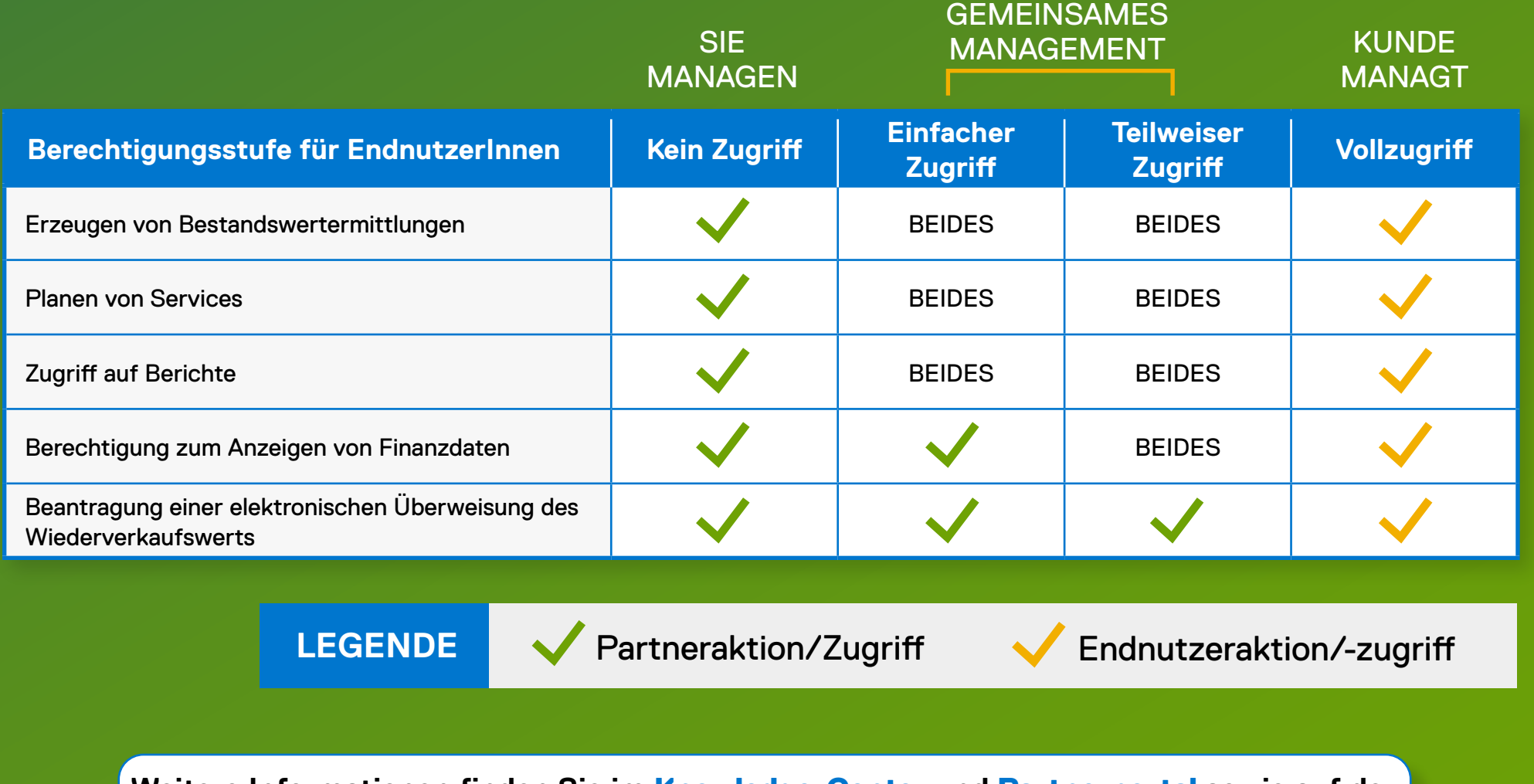